# **Les caractères accentués et l'utilitaire**  Les caractères accentués et l'utilitaire **Txt2bas.exe de Fabrice F.**  Txt2bas.exe de Fabrice F. *par André C.*

*Par André C.*

#### **Etat de la question**

Txt2bas.exe est un utilitaire incontournable pour tout 2) Pour les 4 autres: Oricien qui veut développer confortablement un pro- txt2bas [-v0|-v1|-v2] txtfile <Oric-BASIC-file> gramme Basic. En effet les possibilités d'édition incorporées au Basic de l'Oric sont plus que rudimentaires. Avec txt2bas.exe, il est possible de développer un programme dans un vrai éditeur de texte (éviter Word et consorts qui foutent des flags de formatage partout). Il vaut mieux opter pour un des très nombreux éditeurs en mode Ascii, type Bloc-note, Notepad, Notetab, etc. Je vous recommande Notepad++ <https://notepadplus-plus.org/>, qui a été spécialement développé pour les programmeurs.

Il suffit de mouliner le fichier texte obtenu avec text2bas.exe pour obtenir un fichier tap directement utilisable. Seule ombre au tableau: les caractères accentués de Sedoric qui ne sont pas conformes au code Ascii "standard" et cela génère des problèmes.

### **Différentes versions de txt2bas**

Dans mes archives, j'ai retrouvé 6 versions différentes de cet utilitaire. En effet Fabrice a amélioré son programme de 1995 à 2013. Au fur et à mesure qu'elles me tombaient sous la main, j'ai (mal) numéroté ces différentes versions (qui se nommaient toutes txt2bas.exe):

txt2bas1.exe (taille 44544o, daté 15/05/1998) txt2bas2.exe (taille 46289o, daté 03/08/1995) txt2bas3.exe (taille 116530o, daté 11/09/2002) txt2bas3α.exe (taille 115990o, daté 19/06/2002) txt2bas3β.exe (taille 115990o, daté 02/08/2002) txt2bas4.exe (29245o du 16/10/2013, 32-bits)

Ces différentes versions utilisent 2 types de syntaxe: 1) Pour txt2bas1.exe et txt2bas2.exe:

# txt2bas txtfile <Oric-BASIC-file>

avec: -v0 : Oric-1 keywords

-v1 : Atmos keywords

-v2 : Basic Evolution keywords

#### **Le problème des caractères accentués**

En pratique et sans entrer dans le détail, ce qui serait trop fastidieux, toutes ces versions se comportent de la même manière (j'ai vérifié) vis-à-vis des caractères accentués. Ces derniers ont été introduits par Fabrice Broche et sont mis en action par la commande ACCENT SET. Fabrice Broche ne disposait que des codes Ascii de 32 à 127, déjà utilisés pour les 96 caractères présents dans les Roms de l'Oric-1 et de l'Atmos. En effet, les codes <32 sont réservés aux codes de contrôle et attributs vidéos, tandis que les codes >127 sont réservés aux tokens Basic. Il fallait donc réutiliser les codes Ascii de quelques caractères peu utilisés, ce qui revient à redéfinir leur dessin. Ces caractères accentués sont au nombre de 6, soit:

1) à (a accent grave) redéfini à partir de  $\omega$  (arobase) de code 64 (#40)

2) ç (c cédille) redéfini à partir de  $\setminus$  (barre oblique inverse) de code Ascii 92 (#5C)

3) é (e accent aigu) redéfini à partir de { (accolade gauche) de code Ascii 123 (#7B)

4) ù (u accent grave) redéfini à partir de | (barre verticale) de code Ascii 124 (#7C)

5) è (e accent grave) redéfini à partir de } (accolade droite) de code Ascii 125 (#7D)

6) ê (e accent circonflexe) redéfini à partir du petit damier de code Ascii 126 (#7E)

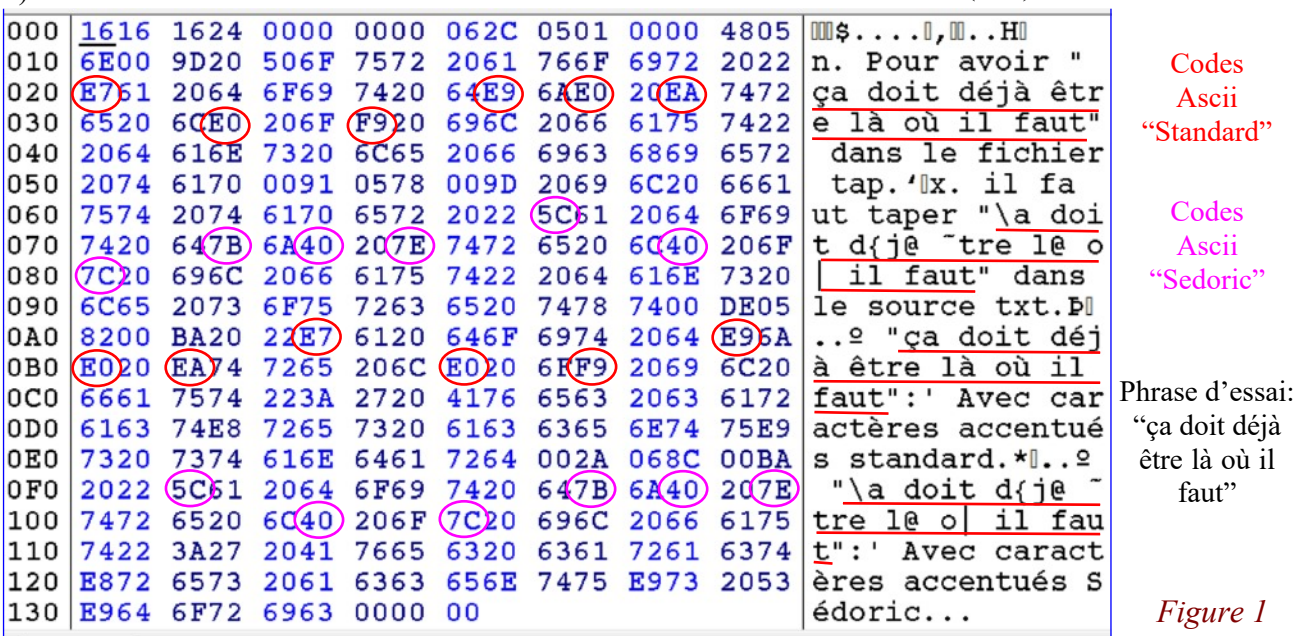

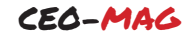

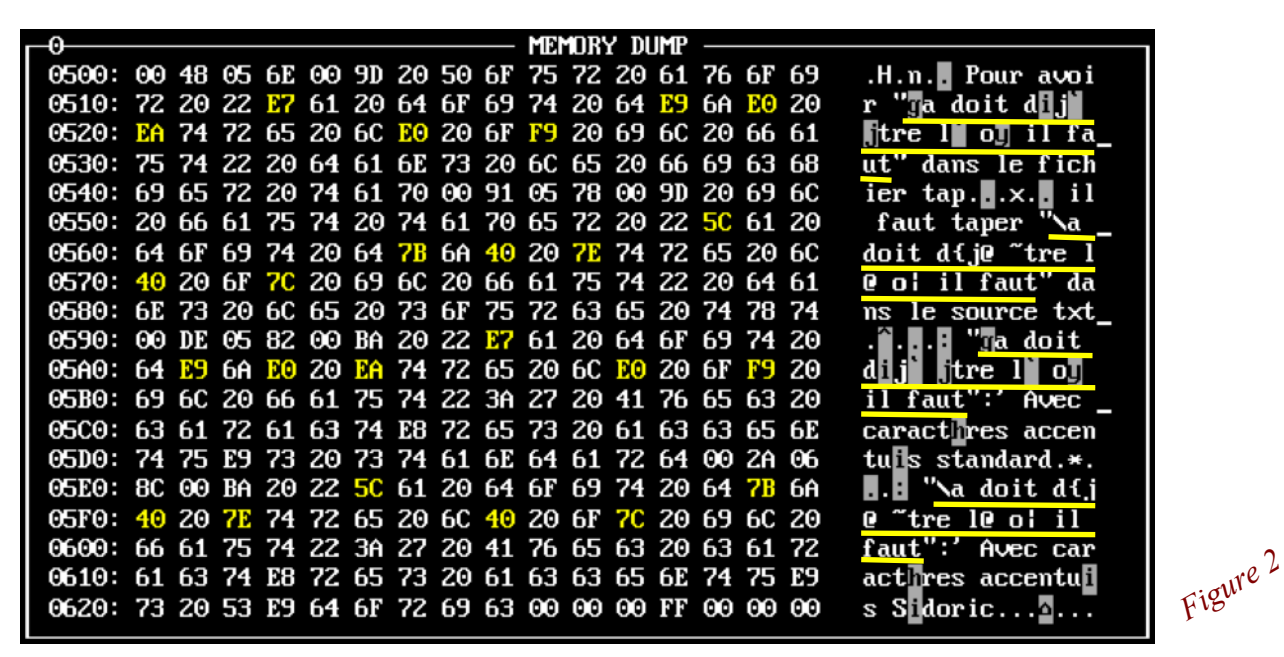

## **Nature du problème**

Lorsque l'on tape un de ces 6 caractères accentués dans un traitement de texte sur un ordinateur moderne, ce caractère est codé selon un code Ascii étendu. Il en existe plusieurs et en Europe occidentale, on utilise généralement la "Page code 850". Dans ce code Ascii étendu, ces 6 caractères sont tous codés avec une valeur  $>127$ , soit:

- 1) #E0 (224) pour à au lieu de #40 (64)
- 2) #E7 (231) pour ç au lieu de #5C (92)
- 3) #E9 (233) pour é au lieu de #7B (123)
- 4) #F9 (249) pour ù au lieu de #7C (124)
- 5) #E8 (232) pour è au lieu de #7D (125)
- 6) #EA (234) pour ê au lieu de #7E (126)

Lorsque txt2bas rencontre un code >127, il le transmet tel quel. L'examen, avec un éditeur hexadécimal, du fichier tap produit permet de retrouver les valeurs #E0, #E7, #E9, #F9, #E8 et #EA à la place des caractères à, ç, é, ù, è et ê (figure 1, page précédente).

Evidemment, par la suite, la commande LIST convertit le programme en chaîne de caractères pour affichage à l'écran et l'on voit alors fleurir des trucs bizarres (figure 3, ci-dessous).

Le fonctionnement du programme est également affecté au niveau de l'affichage des chaînes de caractères lorsqu'elles contiennent des codes "standards". Quant aux REMarques, les deux commandes REM et " ' " se comportent strictement de la même manière (sans

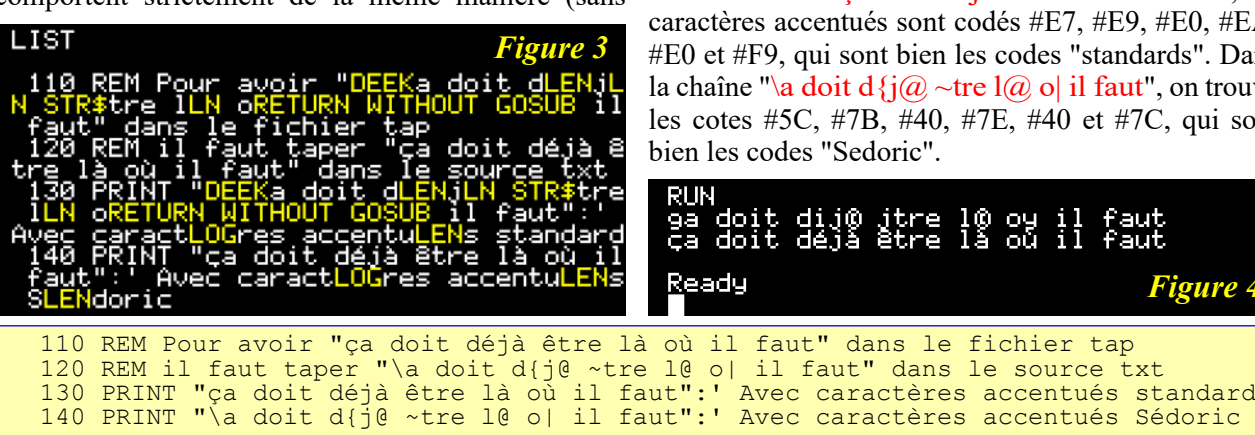

impact sur l'exécution). Mais ces remarques elles-mêmes sont souvent illisibles. Il n'en reste pas moins que les chaînes affichées dans le listing et pendant l'exécution de programme sont souillées, voire incompréhensibles. Ce n'est pas tolérable!

#### **Solution**

Si l'on tient malgré tout à utiliser des caractères accentués (c'est quand même plus convivial), il y a une solution et une seule: avant de "mouliner" le fichier texte avec txt2bas, il faut utiliser la fonction "chercher/remplacer" du traitement de texte et convertir tous les :

- $\dot{a}$  (a accent grave) en  $\dot{a}$  (arobase)
- ç (c cédille) en \ (barre oblique inverse)
- é (e accent aigu) en { (accolade gauche)
- ù (u accent grave) en | (barre verticale)
- è (e accent grave) en } (accolade droite)

ê (e accent circonflexe) en petit damier (caractère  $\sim$ (tilde) des PC)

Ni txt2bas, ni l'Oric ne s'apercevront du truc, car les caractères  $(a)$ ,  $\langle, \, \cdot \rangle$ ,  $\langle, \, \cdot \rangle$  et  $\sim$  sont parfaitement licites (code Ascii > 32 et <128).

#### **Petite illustration du phénomène**

Soit le programme listé (ci-dessous). La figure 1 (page précédente) montre ce que donne l'examen du fichier tap avec un éditeur hexadécimal. On peut voir que dans la chaîne "ça doit déjà être là où il faut", les caractères accentués sont codés #E7, #E9, #E0, #EA, #E0 et #F9, qui sont bien les codes "standards". Dans la chaîne "\a doit d{j $\omega$ ~tre l $\omega$  o| il faut", on trouve les cotes #5C, #7B, #40, #7E, #40 et #7C, qui sont

*Figure 4*

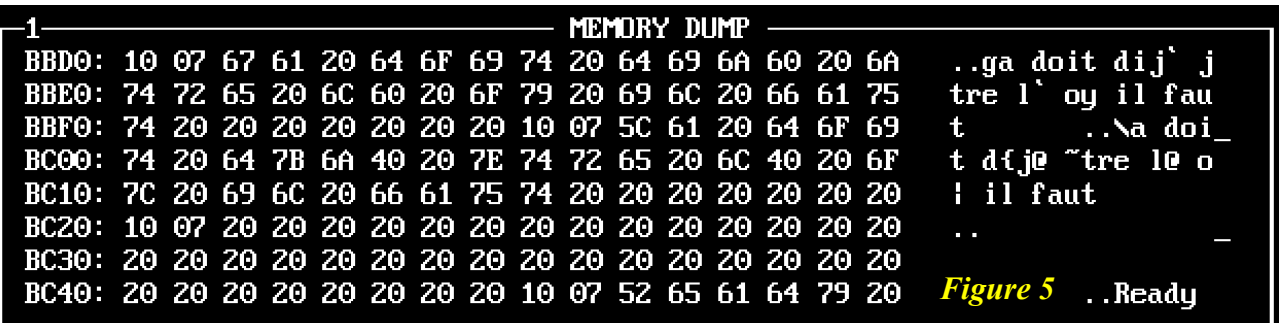

Après chargement dans la Ram de l'Atmos, le débogueur d'Euphoric permet de retrouver tous ces codes dans le programme en Ram (figure 2, page précédente, montage de plusieurs zones de dump).

Les figures 3 et 4 (page précédente) montrent ce que donnent les commande LIST et RUN. Bon, voilà nos caractères affichés: une ligne avec le codage "standard" et une ligne avec le codage "Sedoric". Il reste à vérifier, avec le débogueur d'Euphoric, les codes présents dans l'écran en Ram (figure 5, ci-dessus).

Il est réconfortant de vérifier la constance des codes (valeurs hexadécimales) aux différents niveaux (dans le fichier texte, dans le fichier tap et dans le programme en Ram après CLOAD). Mais l'Oric ne sait pas gérer les codes "standards" dans les chaînes de caractères. Ce qui est affiché par la commande LIST est une horreur, mais vous avez sans doute déjà remarqué que l'exécution du programme bogue aussi, car les codes "standards" sont remplacés par "©giyhj" (respectivement pour #E0, #E7, #E9, #F9, #E8 et #EA) (figure 4).

Petite remarque: L'examen attentif des 3 premières figures montre que j'ai fait une faute de frappe dans mon programme Basic. Et en effet, à la ligne 140 du listing, on peut voir que j'ai tapé "Sédoric" au lieu de "Sedoric". C'est l'illustration typique de ce qui peut arriver à tout moment.

### **Autre mystère**

Nous comprenons maintenant le pourquoi de l'affichage saugrenu des LN, DEEK, LEN, LOG et STR\$. Ayant rencontré les codes "standards" de à, ç, é, è et ê,

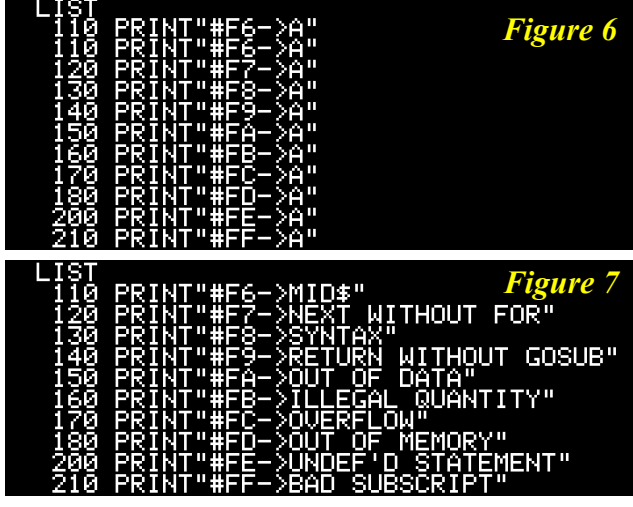

soit #E0 (token de LN), #E7 (token de DEEK), #E9 (token de LEN), #E8 (token de LOG) et #EA (token de STR\$), LIST incorpore le nom de ces commandes dans les chaînes de caractères qu'il envoie à l'écran. C'est son boulot normal. Mais pourquoi ce "RETURN WITHOUT GOSUB" dans le cas du code "standard" du caractère "ù"? Ce code vaut #F9 (249) et ne correspond à aucun token. Le dernier token Basic est MID\$ de valeur #F7 (247).

Amusons nous un peu et essayons de voir s'il est possible de faire apparaître d'autres messages d'erreur. La figure 6 (ci-contre) montre le listing que j'ai testé. Puis avec le débogueur d'Euphoric, j'ai introduit quelques bogues: J'ai remplacé les "A" par les codes #F7 (le token de MID\$), #F8, etc… jusqu'à #FF. La figure 7 (ci-conte, en bas) montre ce que devient le listing. En résumé:

#F6 est remplacé par "MID\$", comme on s'y attendait #F7 est remplacé par "NEXT WITHOUT FOR"

#F8 est remplacé par "SYNTAX"

#F9 est remplacé par "RETURN WITHOUT GOSUB"

#FA est remplacé par "OUT OF DATA"

#FB est remplacé par "ILLEGAL QUANTITY"

#FC est remplacé par "OVERFLOW"

#FD est remplacé par "OUT OF MEMORY"

#FE est remplacé par "UNDEF'D STATEMENT"

#FF est remplacé par "BAD SUBSCRIPT"

Dans la Rom de l'Atmos, les messages d'erreur sont stockés de #C2A8 à #C3A5. Le premier message est bien "NEXT WITHOUT FOR". L'ordre des messages qui suivent est bien le même que l'ordre ci-dessus (mais après "BAD SUBSCRIPT", il manque les 10 derniers messages de la liste).

Je suppose que dans la routine de la commande LIST, il n'a pas été prévu que des octets du programme puissent être >#F6. Les développeurs de la Rom n'ont pas imaginé que cela puisse se produire un jour… avec l'arrivée de ACCENT SET !

# **Conclusion**

Si vous voulez développer des programmes Oric comportant des caractères accentués sur un ordinateur moderne, vous devez veiller à bien remplacer les caractères "standards" à, ç, é, ù, è et ê par les caractères "Sedoric"  $(\hat{\omega}, \setminus, \{, \cdot\})$  et ~ (ou petit damier) avec l'outil rechercher/remplacer.